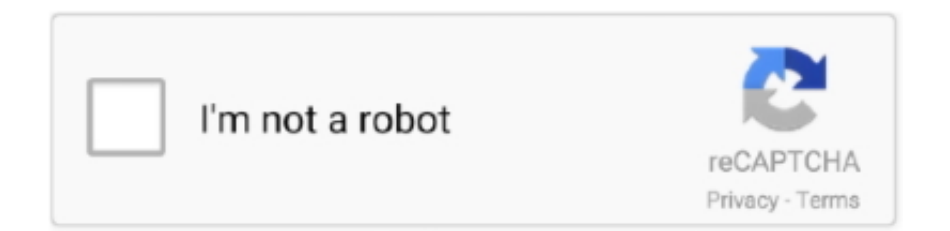

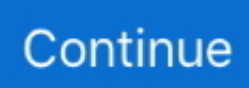

## **New Version Chrome Download Free**

• • • • • • Microsoft edge users • Open the Internet browser • In the upper right-hand corner of the screen, click the button.. Google Chrome is the benchmark when it comes to page loading speed While modern browsers like Microsoft Edge and Firefox Quantum also load webpages quite faster, it's the Chrome browser known for page loading speed.. (Platform version: 10820 0 0) for most Chrome OS devices • Make sure the menu bar is open by pressing the Alt key.. Tip: Use the Computer Hope to view your browser version, plugin versions, and more.. Microsoft Internet Explorer users Method one: • Open the browser • In the upper right-hand corner of the screen, click the gear icon and select About Internet Explorer from the that appears.. Step 3: Run the web setup of your Windows 10 PC where you would like to get the Chrome installed to download and run the Chrome browser.

Opera users • Open the Internet browser • In the upper left-hand corner of the screen, click the button.. • Press the to open the menu bar at the top of the screen, and then select Help.. • In the that appears, select About Opera • The current version of Opera is listed in the Version information section.. • The window that appears shows you the version of Firefox you're using Google Chrome users • Open the Internet browser.. Knowing the version number of your browser is key to determining if you need to upgrade your browser.. Step 1: Visit of official Google Chrome and click the Download Chrome button Step 2: Clicking the Download Chrome button will take you to the license terms page where you need to click Accept and Install button to download the web setup file of Chrome.. After the installation, you will see the following screen with instructions on how to set Chrome as the default browser.. • From the that appears, select Help • In the Help window, click on About Firefox.. Updated: by Computer Hope It's highly recommended that you use the latest version of your Internet browsers, to avoid any security issues and to have the most current features available to use.. If you have recently installed Windows 10 on your PC, you might want to know how to download and install the latest version of Chrome on your Windows 10 PC.

## **chrome**

chrome, chromecast, chrome web store, chrome extensions, chrome download, chromebook, chrome remote desktop, chrome music lab, chrome os, chromecast 4, chromedriver download, chrome hearts

If you are concerned about the automatic data collection, uncheck Help us to make Google Chrome better by automatically sending usage statistics and crash reports to Google option before clicking the Accept and Install button.. To determine what version you're running, view the About page for each browser, as outlined in the steps below.. The web browser from Google has plenty of options to customize the user interface, and there are also options to import and export data such as bookmarks.. • From the that appears, select Settings • Scroll to the bottom of the Settings menu to the section labeled About this app.. • In the window that appears, select About Google Chrome • The window that appears shows the current version of Google Chrome.. Method two: • Open the Internet browser • In the upper right-hand corner of the screen, click the button.

## **chrome extensions**

• The window that appears shows the current version of Internet Explorer Mozilla Firefox users Method one: • Open the Internet browser.. The second number, inside parentheses, is the Safari Build (Webkit) number RECOMMENDED: With close to 60% desktop browser market share, Google Chrome is the undisputed king when it comes to web browsers for computers.. Method two: • Open the browser Chrome Releases Release Details on new features is available on the Chromium blog.. Huge collection of extensions is another reason why PC users prefer Chrome over other web browsers.. The Google Chrome web browser, launched close to a decade ago, is the most preferred web browser by PC users.. Download and install Google Chrome on Windows 10 Here is how to download and install the Chrome browser on Windows 10.. You can also refer to our guide for step-by-step directions You might also like to read our guide.

## **chrome download**

• In the upper right-hand corner of the screen, click the button • From the that appears, place the over Help.. In the About Safari window, the first number listed is the Safari version number.. If you are on Firefox, you will need to click the Save button to save the web setup file on your PC.. What's the latest version of Google Chrome? Google Chrome version 67 0 is currently the latest version.. • From the that appears, select About Firefox • The window that appears shows you the version of Firefox you're using.. Safari users To view the About page in, click on Safari in the menu bar at the top, then select About Safari from the dropdown menu.. • In the menu bar, click Help and then select About Internet Explorer in the menu. e10c415e6f